## **Casting FAQ's**

# **Our League Casting Guide / Checklist**

The ability to cast footage is a new development to the Our League app, allowing you send videos and live streams content from your app to your TV, providing you have a compatible device and the technical set up required.

If you are familiar with casting content from your phone to a TV then the user experience is

identical. Open the Our League app, where you should see the  $\mathbf{a}$  casting symbol in the top right corner of castable video and live stream content (see below).

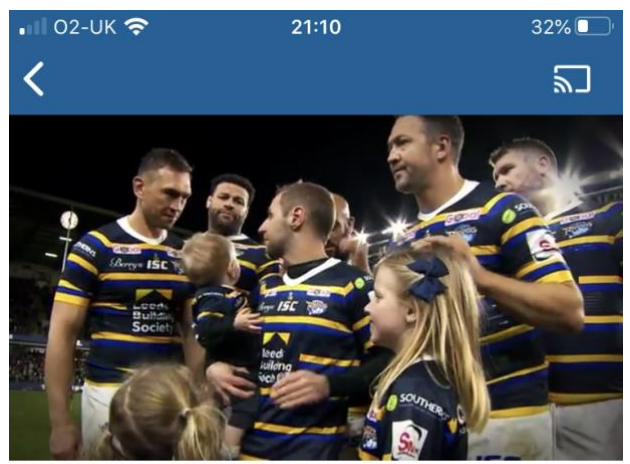

1d ago

We're On Our Way Back

Click on the symbol and you will be presented with the devices you can cast this content to. Select the device you'd like the content to play on and this should occur within a few seconds.

.

If you **do not** see the casting symbol in the top right corner of video content on the app then please see the checklist below:

- 1. You'll need:
	- a. a smart TV with Chromecast compatibility built in OR
	- b. An external device that plugs into the TV with Chromecast hardware inside. There are lots of devices available which include Google Chromecast, Amazon Fire Stick and Roku. The key thing is that they have Chromecast hardware, which should be clearly started on the product or easily established via a Google search.
- 2. Your TV and mobile phone must be connected to the same WIFI
- 3. Ensure that your TV is turned on and that your external Chromecast device is connected to the TV and powered up.
- 4. If you have not already set up your Chromecast device on your TV you will need to follow the instructions when you plug the device in. Useful links can be found below.
- *5.* Your cast compatible device is likely to have a related smartphone app which can be used to set up your devices and help troubleshoot. The Google Home or Amazon Fire TV apps would

be examples. These will show you any connected devices, and offer advice if you are unable to see any devices. Using Google Home as an example, you will be able to see all devices which you are able to send content from Our League to.

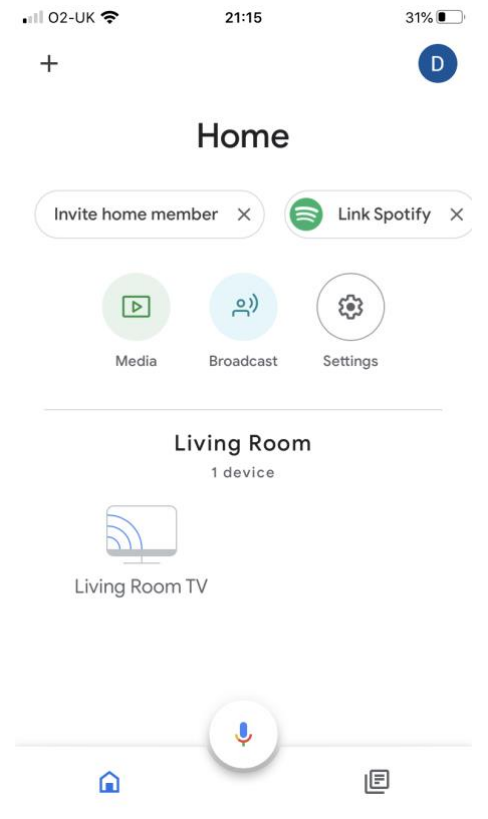

6. If no devices are listed you can set up a device by clicking the + button in the top left corner and follow the instructions. If no devices are found then the above steps might not be fulfilled.

Everyone's home set-up will differ slightly but below is a guide to what you'll need in order to cast video content including live streams from Our League to your TV or other cast devices.

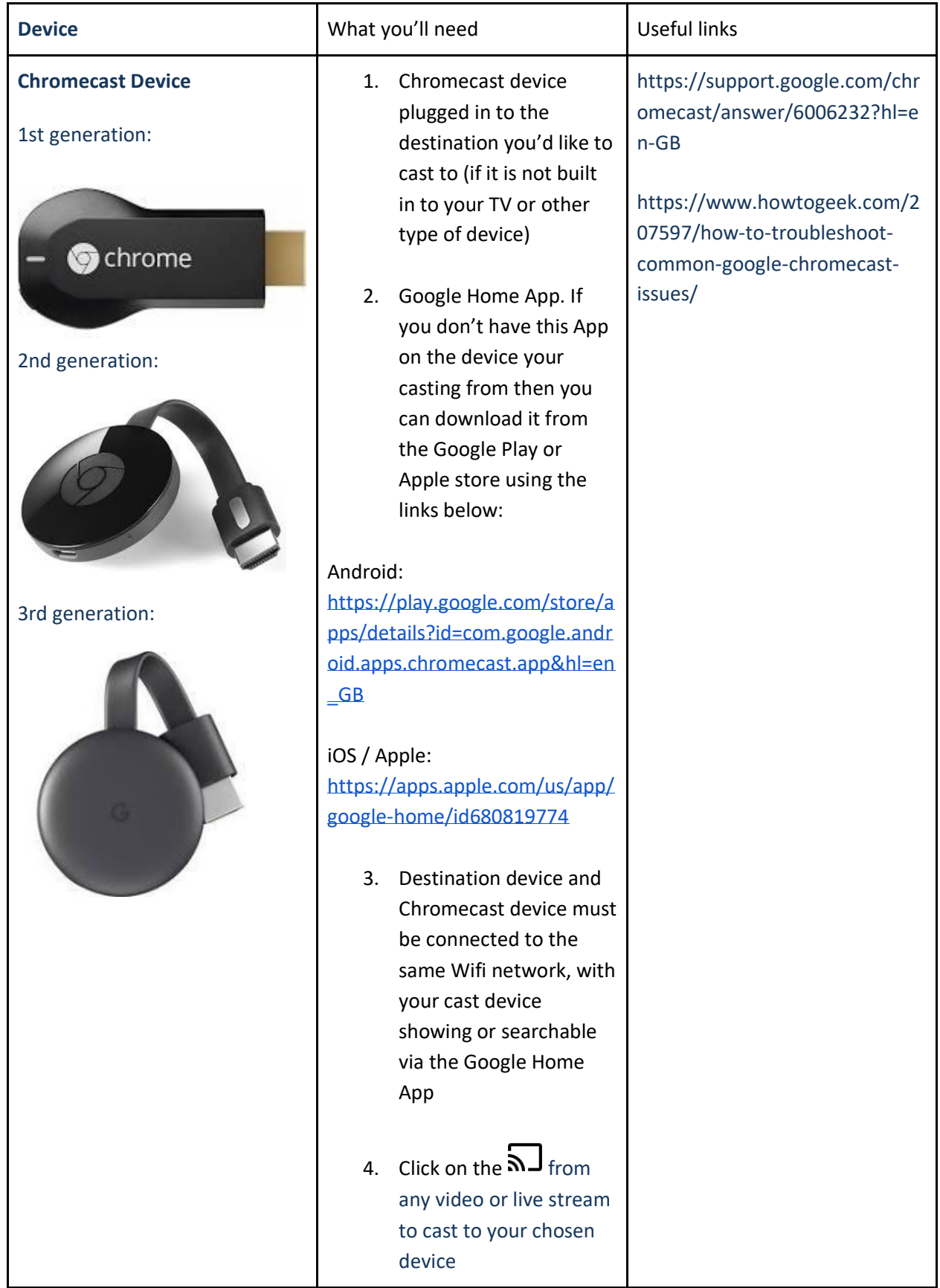

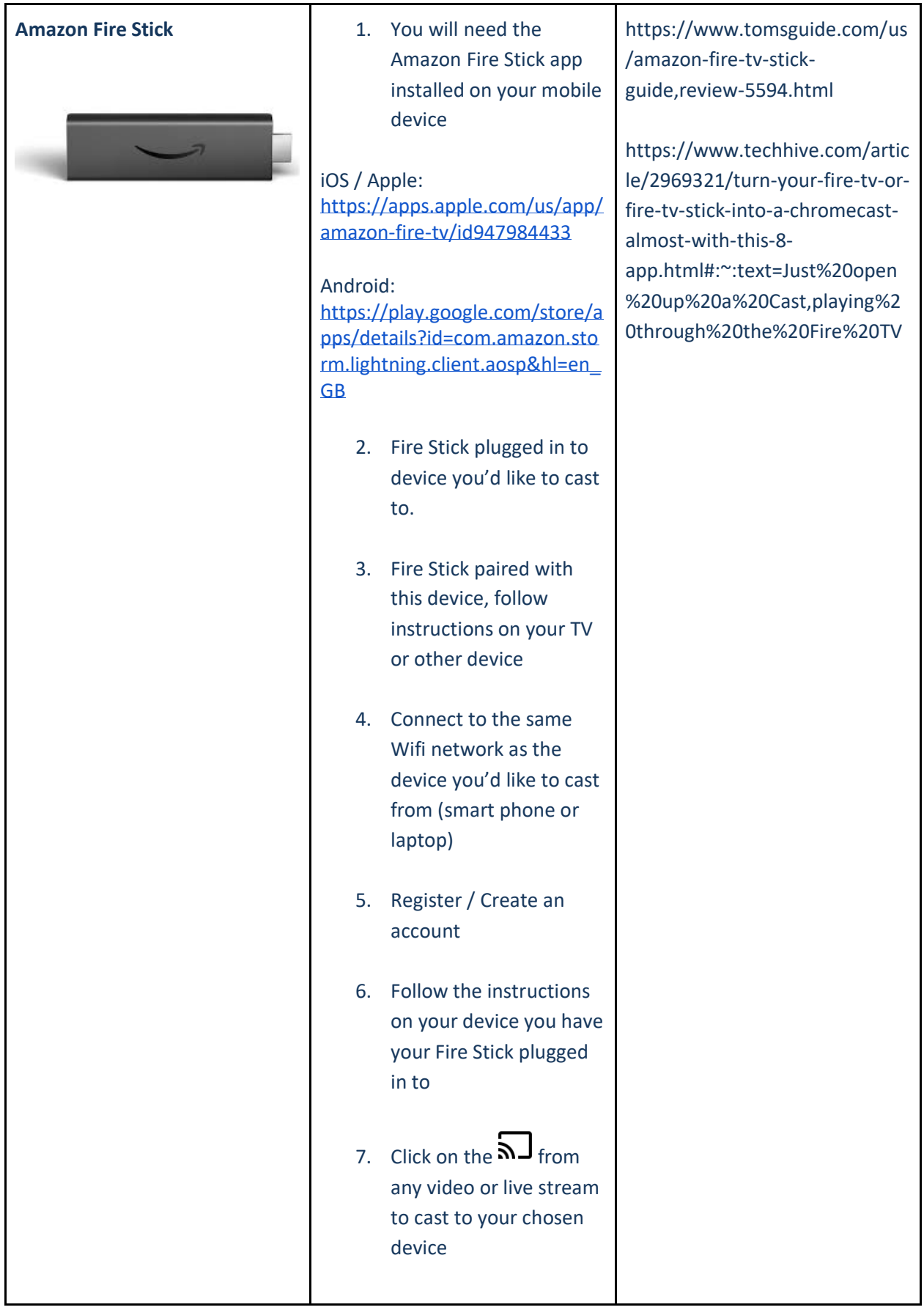

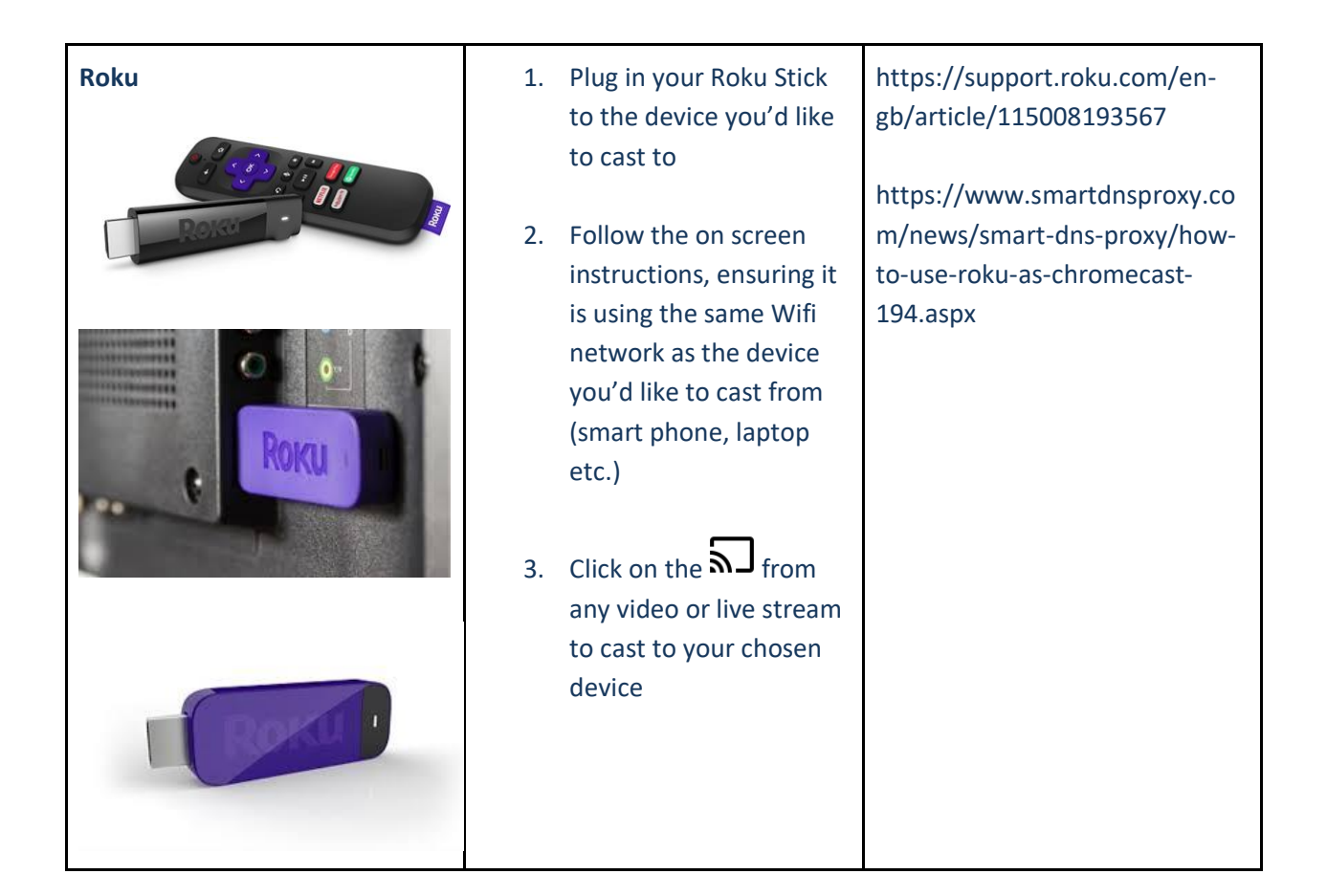

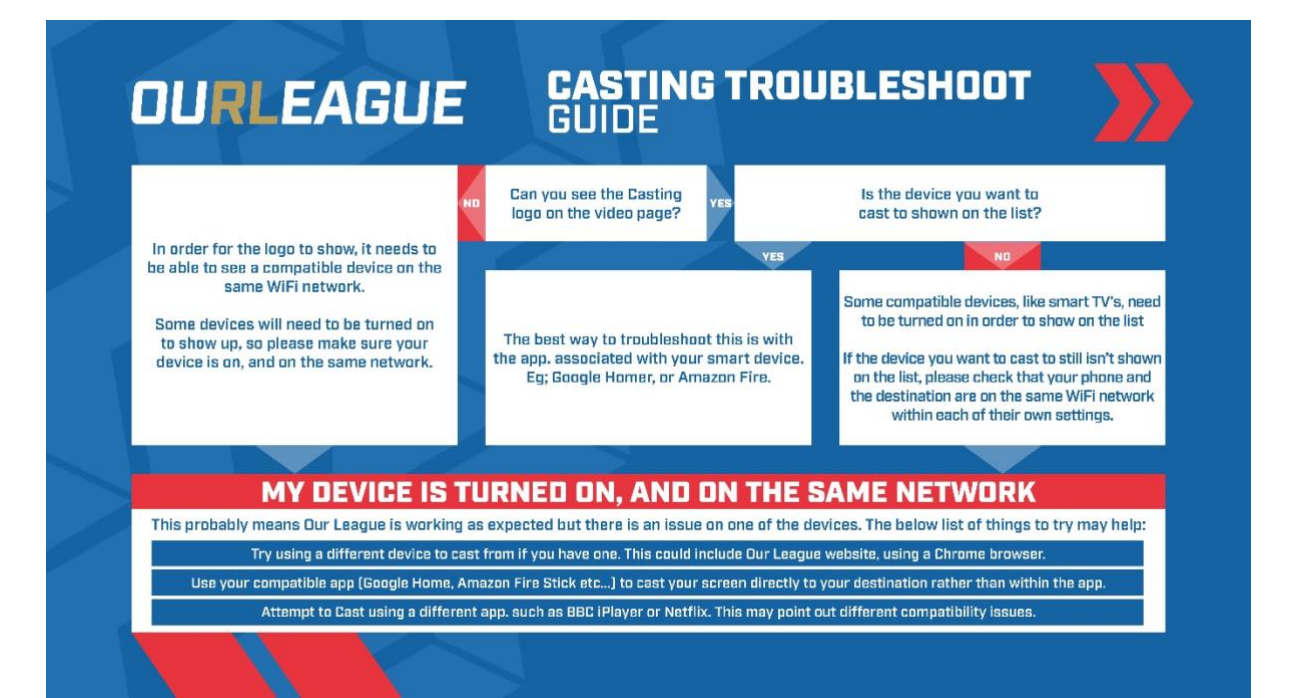

#### **What is Chromecast and how does it work?**

Chromecast is a streaming media player that plugs into your TV via HDMI, letting you stream video from services such as Our League.

Instead of including a traditional remote control, Chromecast uses the apps that are already on your phone or tablet to send video to the television. Supported apps display a Cast button, which you can press to connect with Chromecast. Select a video and playback begins on your television a few seconds later. This works with both iOS and Android apps.

## **What you need to get started**

- A Chromecast device
- Latest version of the [Google Home app](https://play.google.com/store/apps/details?id=com.google.android.apps.chromecast.app)
- Latest version of Google app  $\bullet$  (Android only. Download i[t here\)](https://play.google.com/store/apps/details?id=com.google.android.googlequicksearchbox)
- A [Google account](https://accounts.google.com/SignUp)
- A display device with an HDMI input, for example, a high-definition television (HDTV)
- A mobile device or tablet
- The compatible mobile device or tablet must support a 5 GHz connection to set up Chromecast on a 5 GHz connection. **Note**: A WPA2-Enterprise network is not supported.
- Meet the [minimum Operating System \(OS\) requirements](https://support.google.com/chromecast/answer/7022492) to run the Google Home app
- An internet connection
- Access to a secure wireless network. Make sure you have the wireless network password handy.
- Availability and performance of certain features, services, and applications are device and network dependent and may not be available in all areas. Subscription(s) may be required, and additional terms, conditions, and/or charges may apply.

## **Supported Devices:**

Google Chromecast:

- First generation (video)
- Second generation (video)
- Third generation (video)
- Chromecast Ultra

Android TV devices:

- Nexus Player
- Nvidia Shield
- Xiaomi MiBox

Television brands with "Chromecast built-in" (formerly known as Google Cast) in models after 2017:

- Vizio
- Sharp
- Sony
- Toshiba
- Philips
- LG
- Hisense
- Polaroid